# lendlease

# RENEWING WORKER SUBSCRIPTIONS USER GUIDE

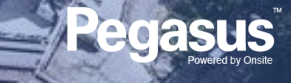

# Login to Lendlease Site Access

# $\Box$

### **LOGIN**

Go to [https://lendlease.poweredbyonsite.com/](https://lendlease.poweredbyonsite.com/account#/login) account#/login

Enter your username and password and click "Login"

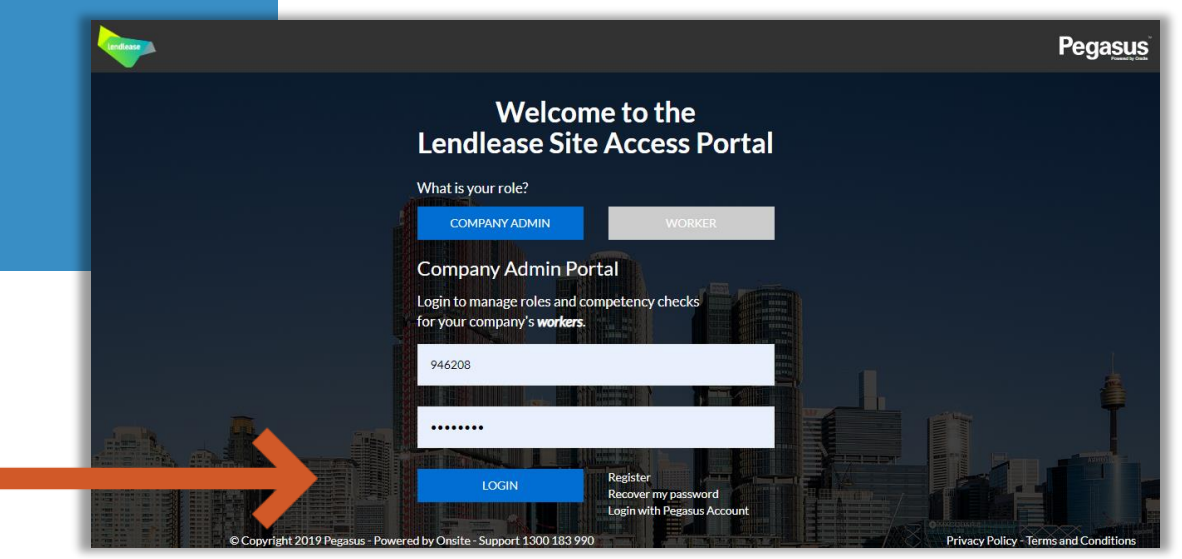

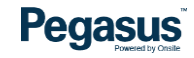

# Login to Lendlease Site Access

# **LOGIN**

After login you will be taken to the portal home page.

- This page is where you start most of functions to manage your workers.
- You can add or look up workers, manage their roles, and check "Pending Actions".

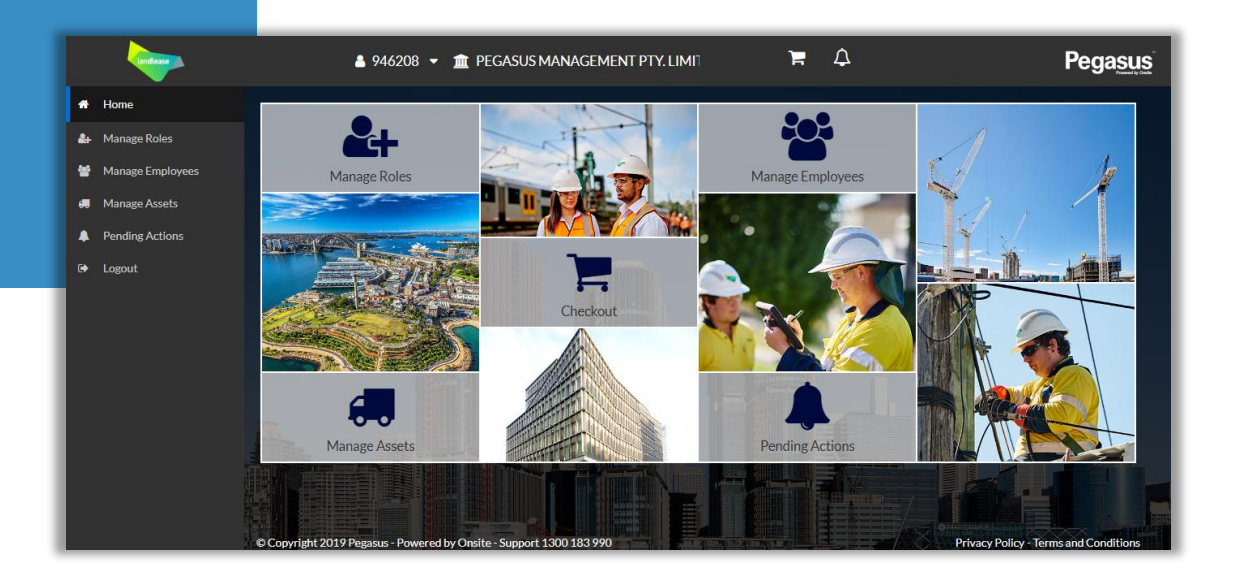

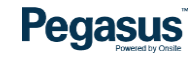

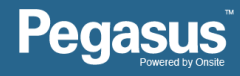

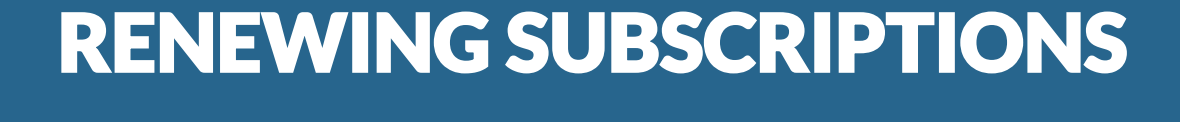

## Subscription Renewals

#### **Method 1:**

**Click "Pending Actions" Click "Subscription Renewals" All expired subscriptions will be listed here.** 

- Multiple expired subscriptions can be renewed with one click on this page.
- Only Expired Subscriptions will show under Pending Actions > Subscription Renewals page
- Notification emails are sent to company administrators and workers 30 days prior to subscription expiry

**Pegasus** 

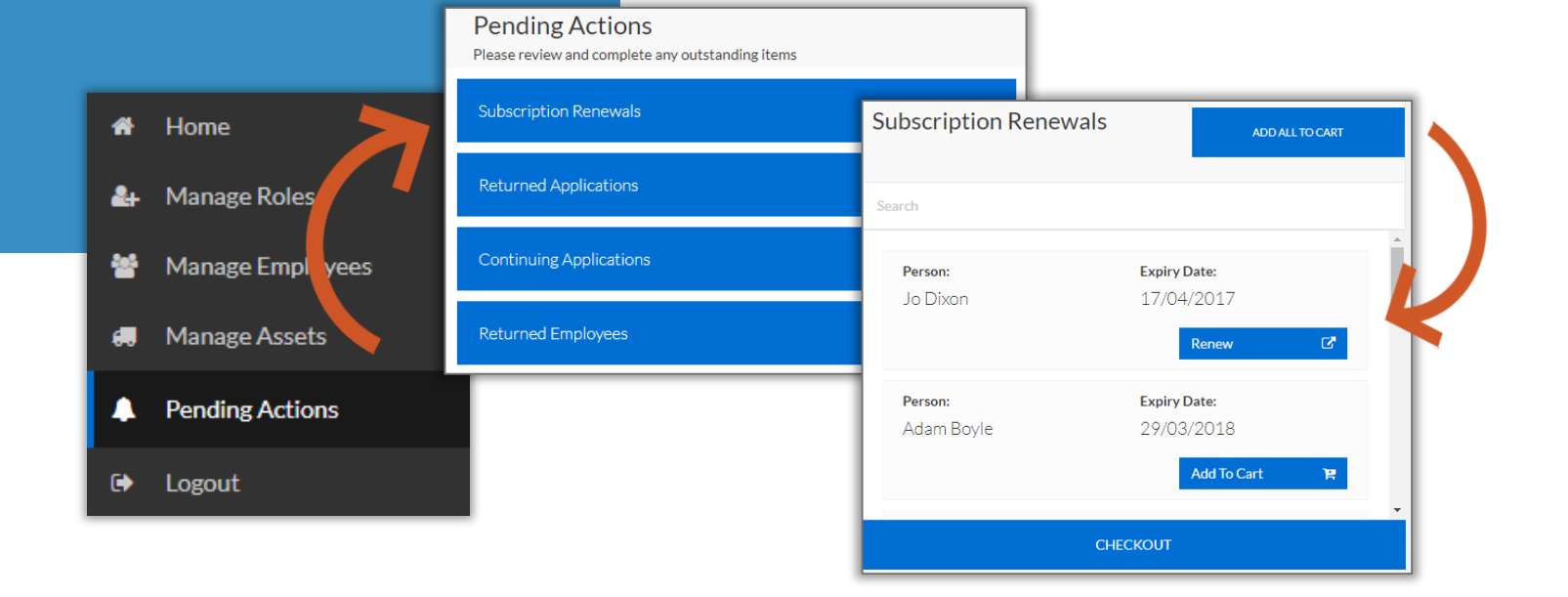

## Subscription Renewals

### **Method 2, Step 1:**

**Click "Manage Employees" and search for the worker. The subscription date is listed to the right.** 

**Click "subscription" to renew.** 

- Use this process to renew subscriptions before they expire, or view a subscription expiry date.
- Subscriptions can be purchased at any time. The new subscription date will start from the date of purchase.

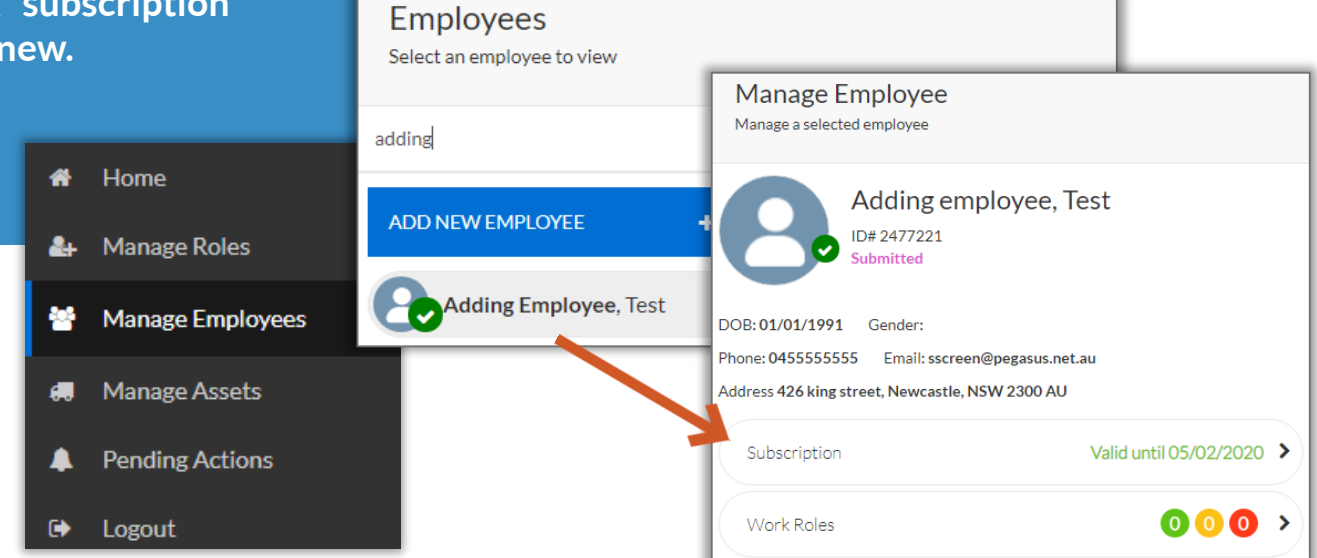

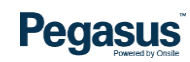

### Subscription Renewals

### **Method 2, Step 2:**

**Click "Renew Subscription", then "CHECKOUT NOW" to open the Checkout page.**

#### **Click "Checkout \$" to pay.**

- The items in the Shopping Cart can be paid for or removed at any time, even from a different page. If there are items in the cart, you will see this icon at the top of the screen.
- Multiple subscriptions can be renewed at once if added to the shopping cart before you open the page to purchase them.
- Payment via credit card is the default. Purchase orders must be arranged in advance.

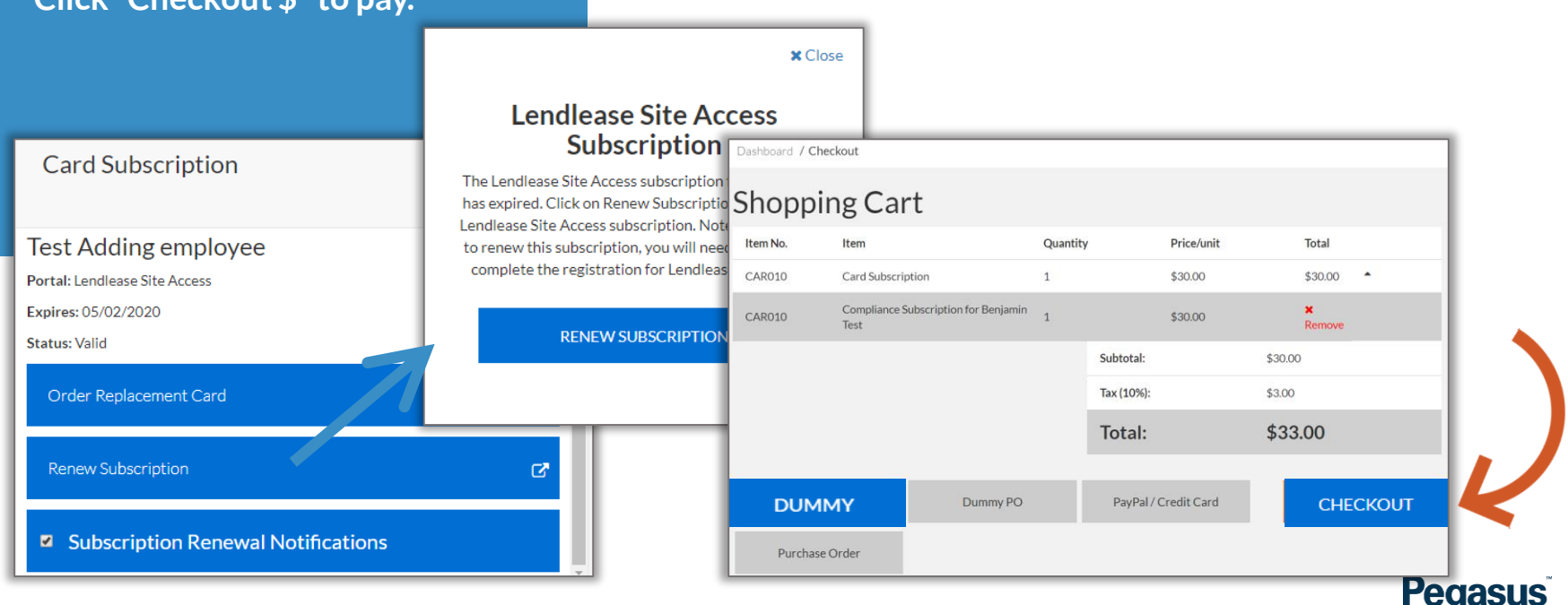

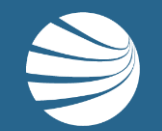

# FOR ANY QUESTIONS OR ASSISTANCE PLEASE CALL **1300 183 990** OR EMAIL **lendlease@pegasus.net.au**

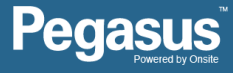